# **SMART 069061 ZIGBEE PR přijímač 5K**

## **Specifikace:**

- Zigbee+RF ovládaný stmívač pro pásky jednobarevné, CCT, RGB, RGBW, RGB+CCT
- podpora Tuya APP, Philips HUE (s Philips HUE bridge), amazon ECHO a TmallGenie
- 0-100% rozsah stmívání, možnost použití jako ZIGBEE převodníku
- kompatibilní se všemi dálkovými ovladači dimLED 2,4GHz, dosah až 30m
- na 1 přijímač lze spárovat až 10 dálkových ovladačů
- vstupní/výstupní napětí **12-24VDC**
- zatížení **5 kanálů 5x3A**, 12VDC-5x36W, 24VDC-5x72W

# **Rozměry:**

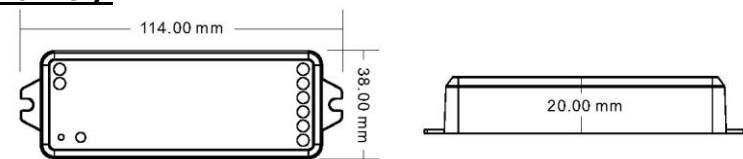

# **Popis ovladače:**

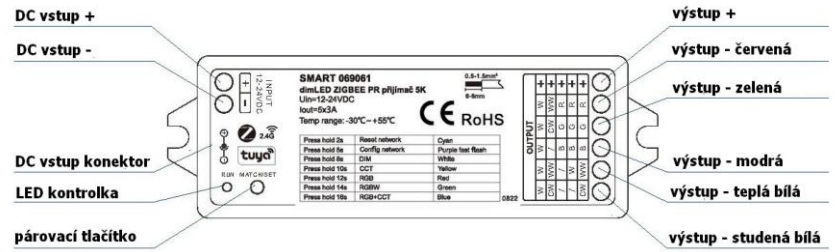

# **Spárování přijímače s dálkovým ovladačem:**

- 1. Na přijímači zmáčkněte krátce párovací tlačítko MATCH.
- 2. Do 5s krátce zmáčkněte na ovladači on/off u jednokanálového ovladače, nebo číslo předvolby u vícekanálového ovladače, na které chcete mít konkrétní přijímač nastavený.
- 3. Pro změnu nebo vymazání všech spárovaných ovladačů podržte na přijímači párovací tlačítko MATCH cca 5s. Všechny ovladače spárované s přijímačem budou smazány.

# **Spárování přijímače s dálkovým ovladačem bez přístupu k přijímači:**

- 1. 2x za sebou vypněte přívod na přijímači, potom opět zapněte přívod do přijímače, do 5s krátce 3x zmáčkněte na ovladači on/off u jednokanálového ovladače, nebo číslo předvolby u vícekanálového ovladače, na které chcete mít konkrétní přijímač nastavený. Připojené světlo 3x zabliká a je spárováno.
- 2. Pro změnu nebo vymazání spárovaného ovladače:
- Vypněte přívod na přijímači, potom opět zapněte přívod do přijímače, do 5s krátce 5x zmáčkněte na ovladači on/off u jednokanálového ovladače, nebo číslo předvolby u vícekanálového ovladače, na které chcete mít konkrétní přijímač nastavený. Připojené světlo 5x zabliká.

# **Typické zapojení a nastavení přijímače:**

#### RGB+CCT násek

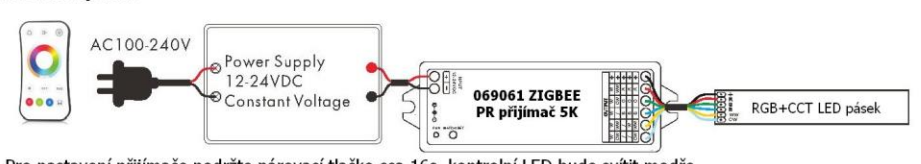

Pro nastavení přijímače podržte párovací tlačko cca 16s, kontrolní LED bude svítit modře. pak je přijímač nastavený pro RGB+CCT pásky.

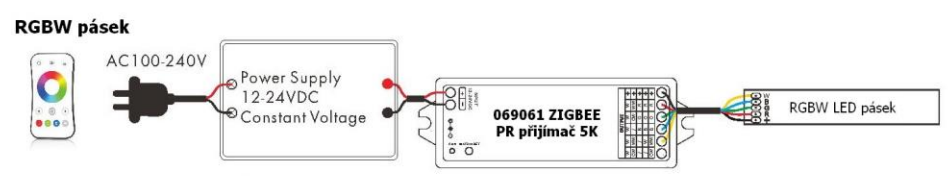

Pro nastavení přijímače podržte párovací tlačko cca 14s, kontrolní LED bude svítit zeleně pak je přijímač nastavený pro RGBW pásky.

#### **RGB pásek**

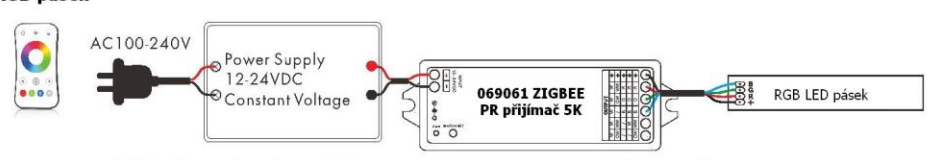

Pro nastavení přijímače podržte párovací tlačko cca 12s, kontrolní LED bude svítit červeně. pak je přijímač nastavený pro RGB pásky.

# **CCT pásek**

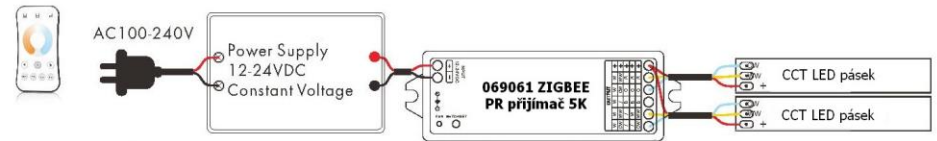

Pro nastavení přijímače podržte párovací tlačko cca 10s, kontrolní LED bude svítit žlutě, pak je přijímač nastavený pro CCT pásky. Pokud rychle za sebou budete přepínat vypínačem

na hlavním přívodu do napájení přijímače, tak přepínáte mezi teplotou barvy WW, CW, DW, WW, CW, .....

#### jednobarevný pásek

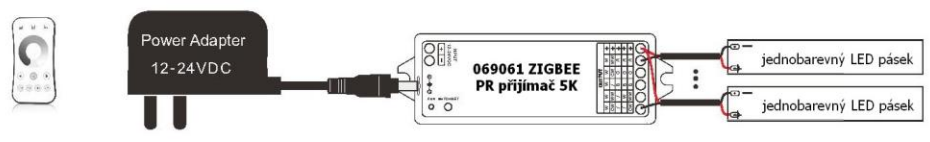

Pro nastavení přijímače podržte párovací tlačko cca 8s. kontrolní LED bude svítit bíle. pak je přijímač nastavený pro jednobarevné pásky.

# **Párovacím tlačítkem lze nastavit mezi okamžitým zapnutím světla nebo s náběhem cca 3s:**

Přidržte tlačítko cca 5s, kontrolní LED 5x zabliká, pusťte a poté rychle 3x zmáčkněte toto párovací tlačítko, kontrolní LED 3x zabliká. Stejným způsobem nastavíte zpět původní nastavení.

#### **Wifi – je nutná instalace brány např. 069064 WG-Z ZIGBEE Gateway G1**

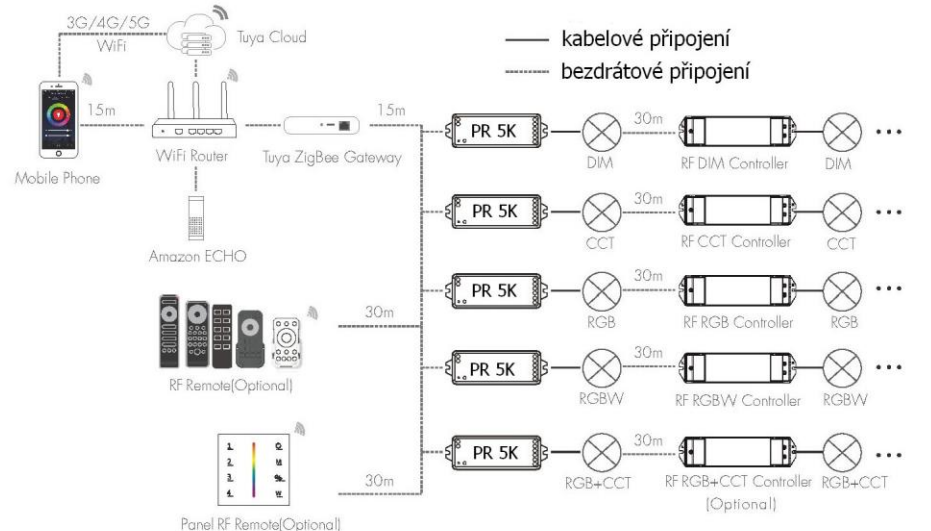

#### **Tuya APP připojení sítě a ovládání:**

Podržte párovací tlačítko podle sekund a barvy kontrolky podle tabulky **Typické zapojení a nastavení přijímače:** Potom 2x rychle za sebou zmáčkněte párovací tlačítko, kontrolka začne blikat fialově, nyní v aplikaci přidejte světelné zařízení ZB-DIM, BB-CCT, ZB-RGB, ZB-RGBW, ZB-RGB+CCT.

Pak můžete ovládat pomocí aplikace.

Pokud nemáte přístup k ovladači, odpojte a připojte ovladač od napájení 5x za sebou, nyní v aplikaci přidejte světelné zařízení ZB-DIM nebo ZB-CCT atd.. Pak můžete ovládat pomocí aplikace

### **Aplikace Tuya a uživatelské prostředí:**

# **Jednobarevná aplikace CCT aplikace RGB, RGBW, RGB+CCT aplikace**

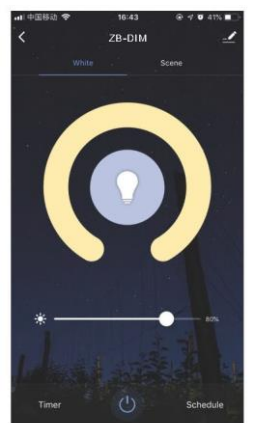

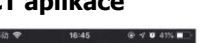

ZB-RGB+CC

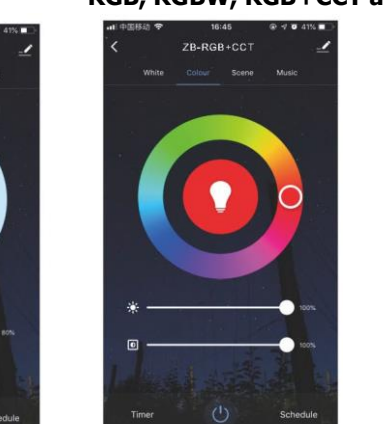

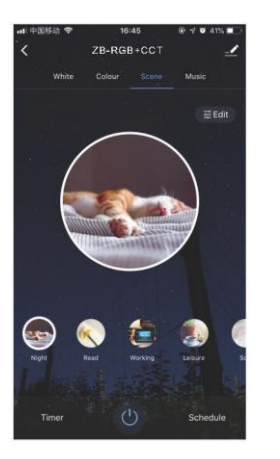

#### **Nastavení scén v aplikaci:**

scéna 1-4 je pro statické barvy ve všech aplikacích scéna 5-8 je pro dynamické módy v RGB, RGBW a RGB+CCT aplikacích

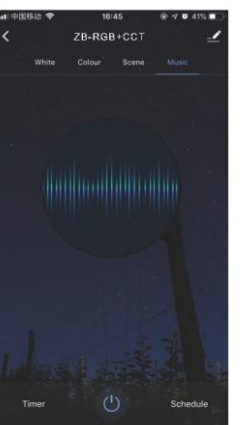

#### **Hudba, časovač, plánovač**

Světelné efekty podle hudby z mikrofonu v mobilu či spuštěné v hudebním, přehrávači Zapnutí či vypnutí světla během 24 hopin Zapnutí světla v týdenním nastavení

#### **Použití ovladače jako ZIGBEE převodníku:**

Jakýkoliv dimLED přijímač připojíte k napájení, zmáčkněte párovací tlačítko a v aplikaci např. TUYA zmáčkněte tlačítko on/off. Pro vymazání podržte na přijímači párovací tlačítko cca 10s. Pokud nemáte přístup k ovladači, odpojte a připojte ovladač, poté v aplikaci Tuya zmáčkněte rychle 3x za sebou on/off. Pro odpárování odpojte a připojte ovladač, poté v aplikaci Tuya zmáčkněte rychle 5x za sebou on/off.

# Zapojení by měla provádět odborně způsobilá osoba.

Dodržujte správné zapojení vodičů, hodnoty napětí a zatížení. Jinak může dojít k poškození zařízení.

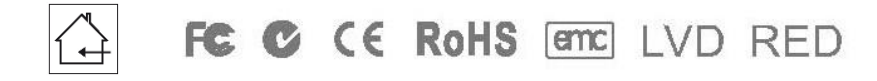